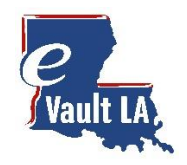

# eVault LA Quick Search Guide

Welcome to eVault LA! This site is best viewed with **Google Chrome, Microsoft Edge or Firefox browsers**. This guide is designed to be a quick start review to have you quickly searching and on your way to finding your desired documents.

### Let's Search!

Click on My Parish Searches in the left navigation to view a list of your active subscriptions. If you show no active subscriptions click on Parish Search Catalog to purchase one for your desired Parish. [Need a subscription?](#page-2-0)

 $A$  Hello Logout О 'Vault LA My parish searches **MAIN MENU**  $\equiv$  Active subscriptions  $\frac{1}{2}$ @ Welcome  $11 -$ **V** Type IT **V** Began eRecording Expires A My Account Wednesday, March 18, 2020 Thursday, March 19, 2020 **Ascension Parish** Daily **PARISH SEARCH** Ascension Parish eVault LA Land Records Q <sup>■</sup> My Parish Searche My Parish Searches allows you to nline Access Case Management (Civil/Criminal **D** Parish Search Catalog see your currently available subscriptions Other Parishes Clicking the magnifying glass next to the Parish name will take you to **SHOPPING CARTS** its Land Record Search Subscriptions Cart  $\Omega$ Purchasing Cart  $\bullet$ When available a second search will lead to the Parish's case management system UTILITIES  $\vee$  Verify eCertified Document **EXTERNAL LINKS** li Statewide Portal Pro Tip - You'll need to purchase a Subscription first! eFileLA Louisiana Clerks' Remote Access Authority owered by Questions? 10202 Jefferson Hwy. Building A | Baton Rouge, LA 70809  $#$ **ANTARES Contact Us** Terms of Service

From your active subscriptions, select the record type you want to search.

**Important Note:** Search is for documents verified through the date shown. Documents still being processed by the clerk can be found by clicking **Day Book** in the upper right side of grid.

Q DAY BOOK

## See your Search Results and Refine your list

After selecting "Ascension Parish eVault LA Land Records" for your search, the Search page appears allowing you to enter search your criteria. You can also search by Grantor or Grantee.

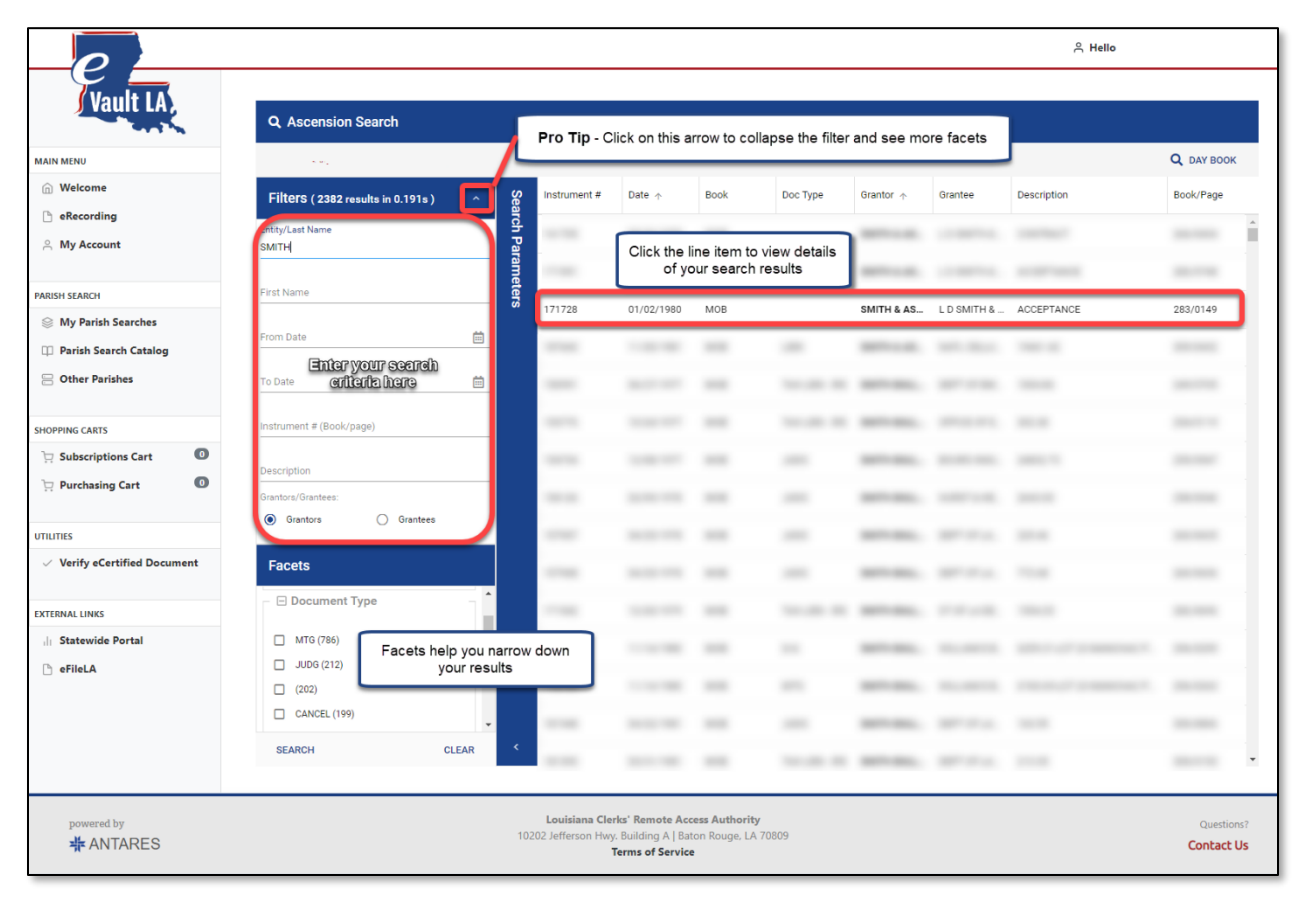

## Find it Fast with Filters and Facets

**Filters** allow you to specify your search criteria. Start searching with just a **Name** and continue from there. You can add **beginning** or **ending dates** as well as search by **instrument number**. To search by **book and page** please enter a **three digit book** with a **four digit page** i.e. (555/8888).

**Facets** allow you to drill down and view more specific details about the document. The checkboxes allow you to select Facets relating to Book Type, Document Type or even if it's a Cancelled document.

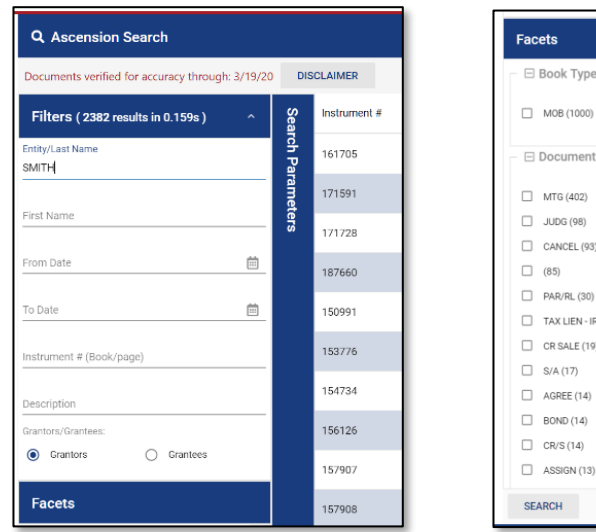

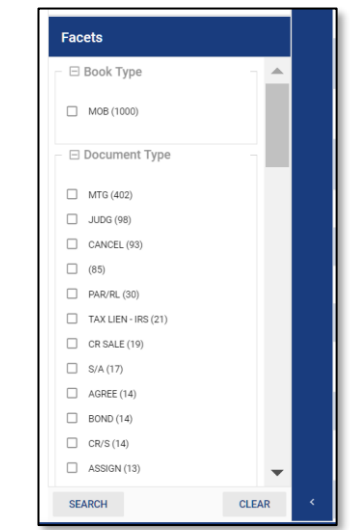

**Facet Pro Tip:** The Document Type facet displays the record with the most documents first.

#### **Search Pro Tip:** You can sort your search results. Click on the header of column to give it a try.

## Click on your desired document which opens for viewing in a new tab

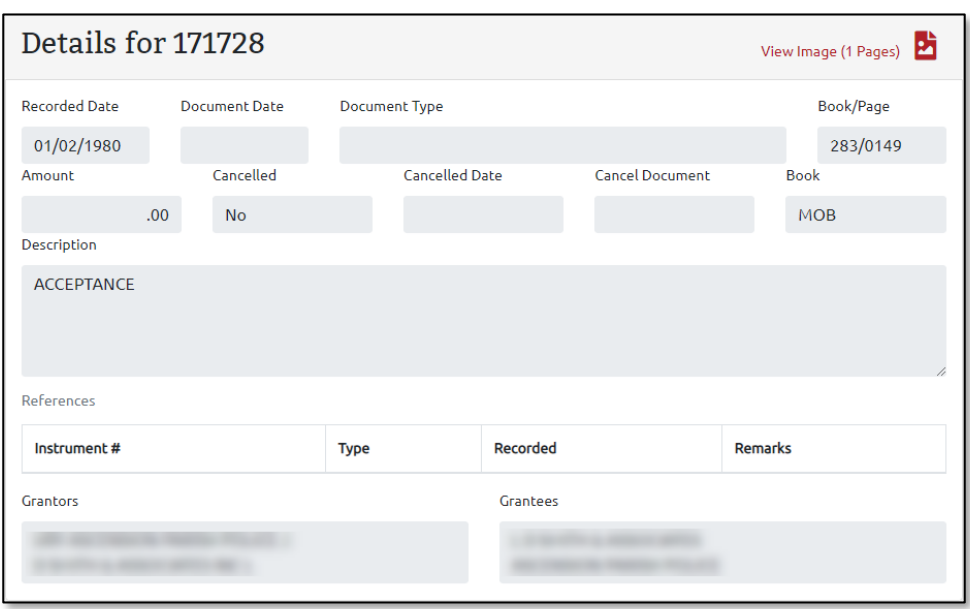

Each Search link will provide for searching of documents, as well as viewing details and images. Image copies can be purchased by adding document pages to your Purchasing Cart.

**Note:** eVault LA Purchasing Cart is for Land record purchases only and is separate from parish Online Access Case Management.

## IF you don't have one yet - buy your Subscription from the Parish Search Catalog

NOTE: If you already have a subscription through Ascension Online Access, you do not need to purchase another subscription. Simply contact **kcarbo@ascensionclerk.com** provide your email address and your subscription will be added in 24 hours.

<span id="page-2-0"></span>Find the parish of interest and select the desired subscription level from the drop-down box. Click "Order Now" to purchase your subscription.

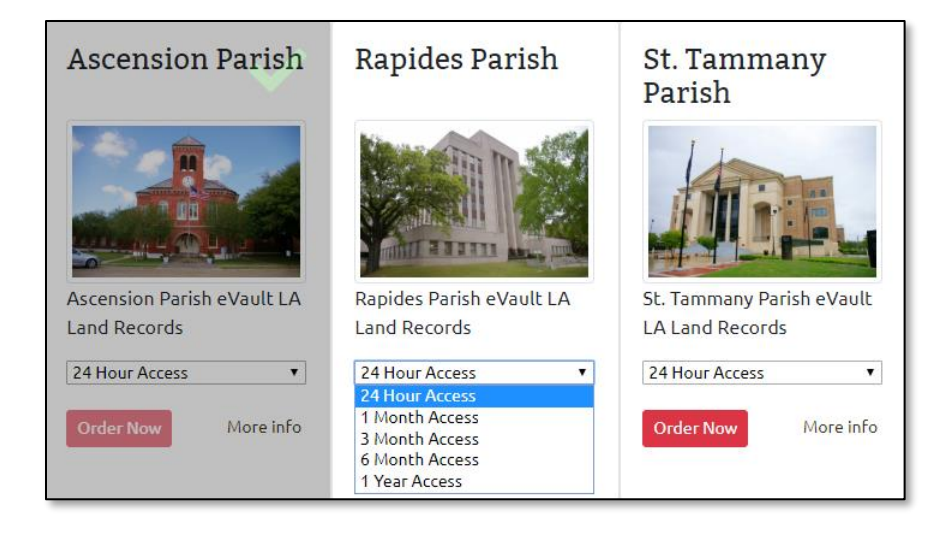

## Complete your Subscription Purchase

The Subscriptions cart allows you to make an Immediate purchase. You can add your payment method at this time, or you can add a Payment Method under My Account.